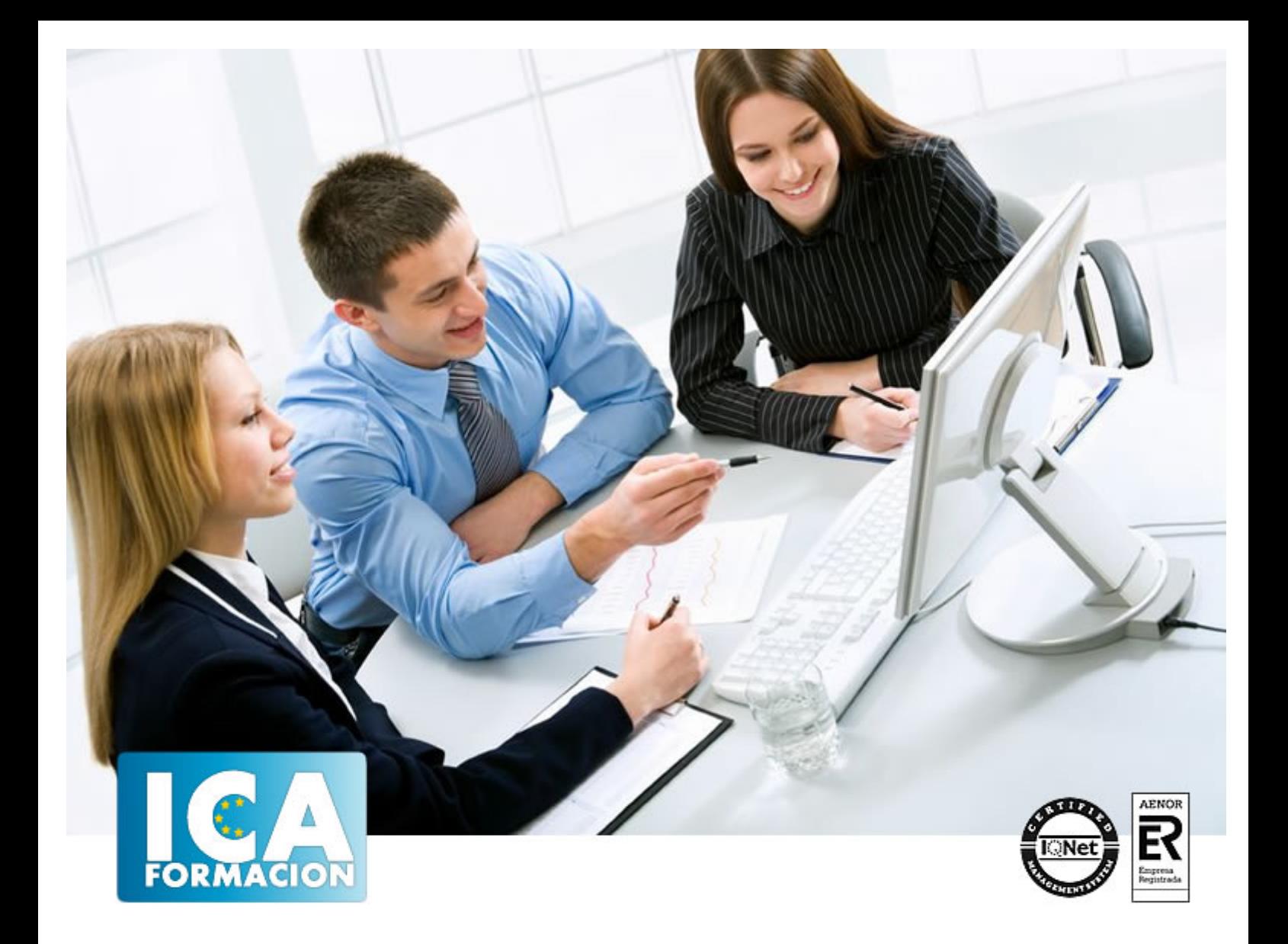

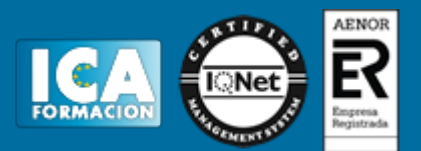

**Duración:** 60 horas

**Precio:** consultar euros.

**Modalidad:** e-learning

#### **Objetivos:**

Descripción: Conocer la interfaz y primeros pasos en Linux Habituarse al entorno de trabajo y las aplicaciones de Linux Administrar el sistema operativo Linux Fundamentación: Hoy en día, el software libre se está estableciendo como una alternativa real al software privativo, hasta el punto que muchas administraciones de múltiples países lo están adoptando como base para sus sistemas informáticos. La ventaja, además de ser un software exento de licencias de pago, es la filosofía del software, la cual permite que todo el mundo se beneficie del conocimiento de la propia comunidad.

### **Metodología:**

El Curso será desarrollado con una metodología a Distancia/on line. El sistema de enseñanza a distancia está organizado de tal forma que el alumno pueda compatibilizar el estudio con sus ocupaciones laborales o profesionales, también se realiza en esta modalidad para permitir el acceso al curso a aquellos alumnos que viven en zonas rurales lejos de los lugares habituales donde suelen realizarse los cursos y que tienen interés en continuar formándose. En este sistema de enseñanza el alumno tiene que seguir un aprendizaje sistemático y un ritmo de estudio, adaptado a sus circunstancias personales de tiempo

El alumno dispondrá de un extenso material sobre los aspectos teóricos del Curso que deberá estudiar para la realización de pruebas objetivas tipo test. Para el aprobado se exigirá un mínimo de 75% del total de las respuestas acertadas.

El Alumno tendrá siempre que quiera a su disposición la atención de los profesionales tutores del curso. Así como consultas telefónicas y a través de la plataforma de teleformación si el curso es on line. Entre el material entregado en este curso se adjunta un documento llamado Guía del Alumno dónde aparece un horario de tutorías telefónicas y una dirección de e-mail dónde podrá enviar sus consultas, dudas y ejercicios El alumno cuenta con un período máximo de tiempo para la finalización del curso, que dependerá del tipo de curso elegido y de las horas del mismo.

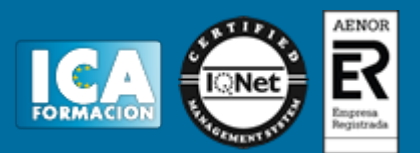

#### **Profesorado:**

Nuestro Centro fundado en 1996 dispone de 1000 m2 dedicados a formación y de 7 campus virtuales.

Tenemos una extensa plantilla de profesores especializados en las diferentes áreas formativas con amplia experiencia docentes: Médicos, Diplomados/as en enfermería, Licenciados/as en psicología, Licencidos/as en odontología, Licenciados/as en Veterinaria, Especialistas en Administración de empresas, Economistas, Ingenieros en informática, Educadodores/as sociales etc…

El alumno podrá contactar con los profesores y formular todo tipo de dudas y consultas de las siguientes formas:

-Por el aula virtual, si su curso es on line -Por e-mail -Por teléfono

#### **Medios y materiales docentes**

-Temario desarrollado.

-Pruebas objetivas de autoevaluación y evaluación.

-Consultas y Tutorías personalizadas a través de teléfono, correo, fax, Internet y de la Plataforma propia de Teleformación de la que dispone el Centro.

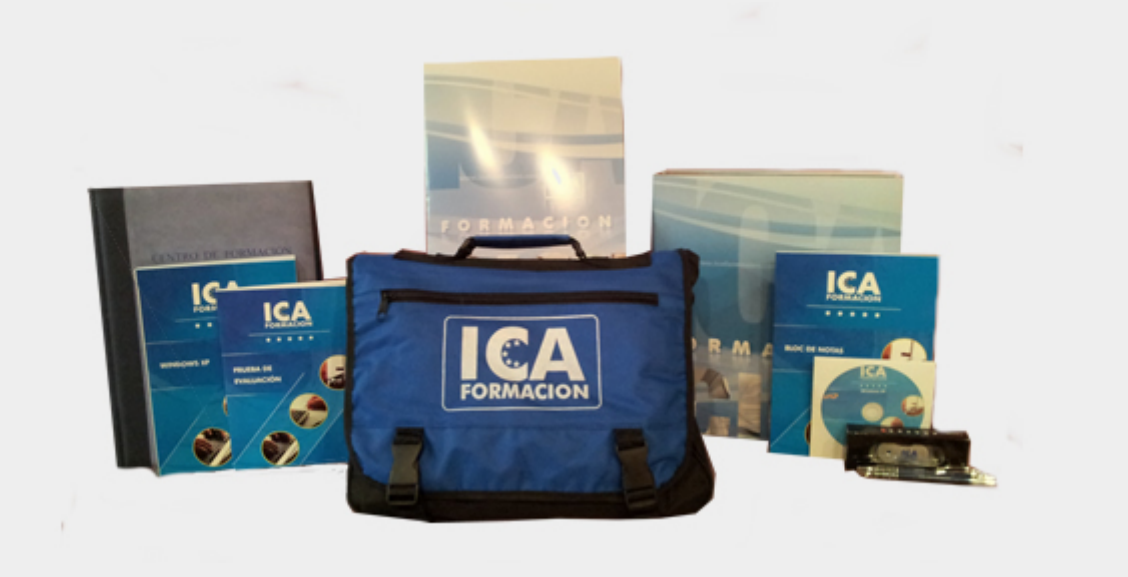

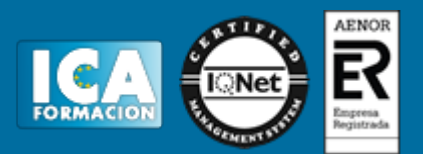

## **Titulación:**

Una vez finalizado el curso, el alumno recibirá por correo o mensajería la titulación que acredita el haber superado con éxito todas las pruebas de conocimientos propuestas en el mismo.

#### **Programa del curso:**

TEMA 1. BIENVENIDO A LINUX 1. INTRODUCCIÓN 2. EL KERNEL DE LINUX 2. 1. LA GESTIÓN DE RECURSOS 2. 2. MULTIUSUARIO 2. 2.1. USUARIOS Y GRUPOS 3. PROCESOS 4. EL SISTEMA DE FICHEROS 4.1. FICHEROS 4.2. DIRECTORIOS 5. SISTEMAS DE FICHEROS 3. EL TERMINAL 3. 1. COMANDOS BÁSICOS 3. 2. PARA EL MANEJO DE ARCHIVOS 3. 3. PARA EL MANEJO DE PROCESOS 3. 4. PARA EL MANEJO DE USUARIOS 3. 5. DE RED 4. ENTORNO GRÁFICOS 5. DISTRIBUCIONES 5. 1. DISTRIBUCIONES MÁS IMPORTANTES 5. 1.1. FAMILIA DEBIAN 5.1.2. RED HAT 5. 1.3. SLACKWARE Y OPENSUSE 5. 1.4. DISTRIBUCIONES LOCALIZADAS 5. 2. LINUX MINT, NUESTRA DISTRIBUCIÓN TEMA 2. DISTRIBUCIONES LINUX 1. INTRODUCIÓN 2. TUTORIAL DE DESCARGA 2. 1. LOCALIZAR LA PÁGINA

- 2. 2. DESCARGAR LA IMAGEN ISO
- 2. 3. GRABAR LA IMAGEN
- 2. 4. ALTERNATIVA, USANDO UN PENDRIVE

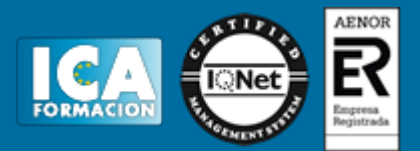

3. INSTALANDO EL SISTEMA OPERATIVO 3. 1. ARRANCANDO DESDE EL DVD 3. 2. ASISTENTE DE INSTALACIÓN DE LINUX MINT 4. INSTALACIÓN CORRECTA 5. OPCIONES AVANZADAS DE INSTALACIÓN 5. 1. PARTICIONES DE DISCO 5. 2. OPCIONES DISPONIBLES EN OTRAS DISTRIBUCIONES 6. EJERCICIOS 1. EJERCICIO 1 – DESCARGANDO Y GRABANDO LINUX TEMA 3. INSTALACIÓN 1. INTRODUCCIÓN 2. ENTRADA 3. ESCRITORIO 4. MENÚ 5. VENTANA 6. ADAPTACIÓN A LAS APLICACIONES DESDE WINDOW 7. EJERCICIOS 1. EJERCICIO 1 2. EJERCICIO 2 TEMA 4. PRIMEROS PASOS 1.INTRODUCCIÓN 2.ACCESORIOS 2.1.EL PORTAPAPELES 2.2.CALCULADORA 2.3.BUSCADOR DE ARCHIVOS 2.4.CAPTURAR PANTALLA 2.5.CHARACTER MAP O MAPA DE CARACTERES 2.6.GESTOR DE ARCHIVADORES 2.7.NOTAS TOMBOY 2.8.PLUMA 2.9.TERMINAL 2.10.USB IMAGE WRITER 2.10.1.MONTAJE DE UNIDADES 3.GRÁFICOS 3.1.GIMP 3.2.GTHUMB 3.3.LIBREOFFICE DRAW 3.4.SIMPLE SCAN 3.5.VISOR DE DOCUMENTOS 3.6.EYE OF MATE 4.HERRAMIENTAS DEL SISTEMA 4.1.ANALIZADOR DE USO DE DISCO Analizador de uso de disco 4.2.EDITOR DE CONFIGURACIÓNEditor de configuración 4.3.GDEBI 4.4.MONITOR DEL SISTEMA 4.5.NAVEGADOR DE ARCHIVOS 4.6.ENTRADA DE PANTALLA 4.7.VISOR DE ARCHIVOS DE SUCESOS 5.HERRAMIENTAS DE INTERNET 5.1.MOZILLA THUNDERBIRD 5.2.MOZILLA FIREFOX 5.3.TRANSMISSION 5.4.PIDGIN

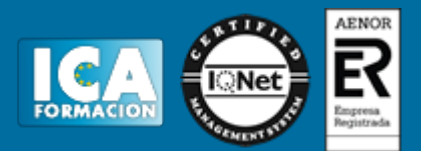

5.5. X-CHAT 6.OFICINA 6.1.DICCIONARIO 6.2.ACCESO DIRECTO A LIBREOFFICE GENERAL 5.3.BASE 6.4.CALC 6.5.DRAW 6.6.IMPRESS 6.7.WRITER 7.SONIDO Y VÍDEO 7.1.BANSHEE 7.2.BRASERO 7.3.GNOME MPLAYER Y MOVIE PLAYER 7.4.VLC 8.ADMINISTRACIÓN 8.1.APTONCD 8.2.BLOQUEADOR DE DOMINIO 8.3.CARPETAS COMPARTIDAS 8.4.CONFIGURACIÓN DEL CORTAFUEGOS 8.5.GESTOR DE ACTUALIZACIONES 8.6.SYNAPTIC 8.7.GESTOR DE SOFTWARE 8.8.GESTOR DE SUBIDAS 8.9.HERRAMIENTA DE COPIA DE SEGURIDAD 8.10.AJUSTRES DE FECHA Y HORA 8.11.PRINTERS 8.12.CONFIGURACIÓN DE RED 8.13.SERVICIOS 8.14.SYSTEM INFORMATION 8.15.USUARIOS 8.16.VENTANA DE ENTRADA 8.17.WINDOWS WIRELESS DRIVERS 9.PREFERENCIAS 9.1.APARIENCIA 9.2.APLICACIONES AL INICIO 9.3.APLICACIONES PREFERIDAS 9.4.BLUETOOTH 9.5.COMBINACIÓN DE TECLAS 9.6.COMPARTIR ARCHIVOS PERSONALES 9.7.PREFERENCIAS DE ESCRITORIO 9.8.GESTIÓN DE ARCHIVOS 9.9.GESTOR DE ENERGÍA 9.10.ICEDTEA 9.11.INPUT METHOD SWITCHER 9.12.MENÚ PRINCIPAL (CONFIGURACIÓN) 9.13.MONITORES 9.14.NETWORK CONNETCTIONS 9.15.NOTIFICACIONES EMERGENTES 9.16.OPENJDK JAVA 7 POLICY TOOL 9.17.ORÍGENES DEL SOFTWARE 9.18.PANTALLA DE BIENVENIDA 9.19.PREFERENCIAS DEL PROXY 9.20.RATÓN 9.21.SALVAPANTALLAS

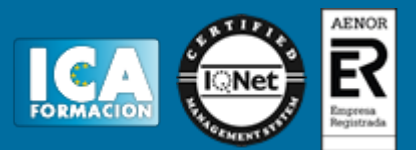

9.22.SONIDO 9.23.SOPORTE DE IDIOMAS 9.24.TECLADO 9.25.TECNOLOGÍAS DE ASISTENCIA 9.26.VENTANAS